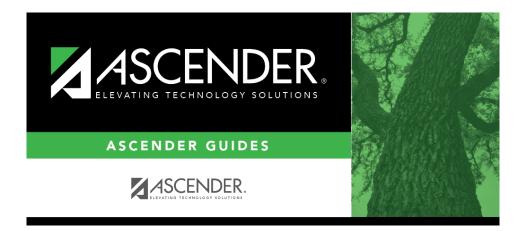

registration\_forms\_detail\_view\_dynamic\_new\_student\_enrollment

i

## **Table of Contents**

Click  $\bigcirc$  to view details of the requested change(s). A dynamic form is displayed as a table of fields and values. Only fields that have new or updated values are listed.

Request Type: **New Record** is displayed if no data currently exists. **Update** is displayed if the parent requested to change the existing data. **Delete** is displayed if the parent requested to remove the existing data.

| Field                                 | The field indicates which data is being updated.                                                             |
|---------------------------------------|----------------------------------------------------------------------------------------------------|
| New Value                             | The new value entered by the parent in ASCENDER ParentPortal is displayed.                                   |
| Status                                | Accepted is displayed (in green) if the campus administrator accepted the change.                            |
|                                       | <b>Rejected</b> is displayed (in red) if the campus administrator rejected the change.                       |
|                                       | <b>Pending</b> is displayed (in blue) if a campus administrator has not yet accepted or rejected the change. |
| Click <b>Print</b> to print the form. |                                                                                                    |
| Click <b>OK</b> to close the form.    |                                                                                                    |

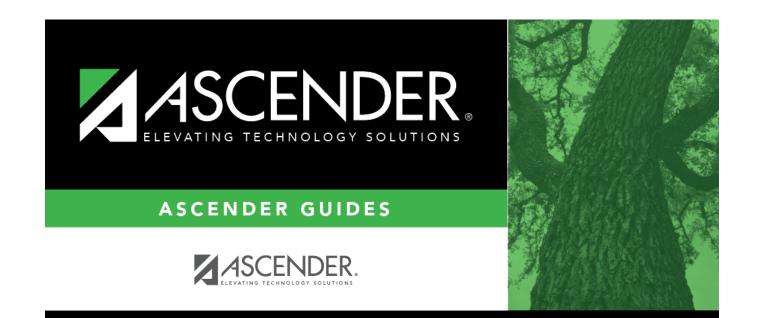

## **Back Cover**